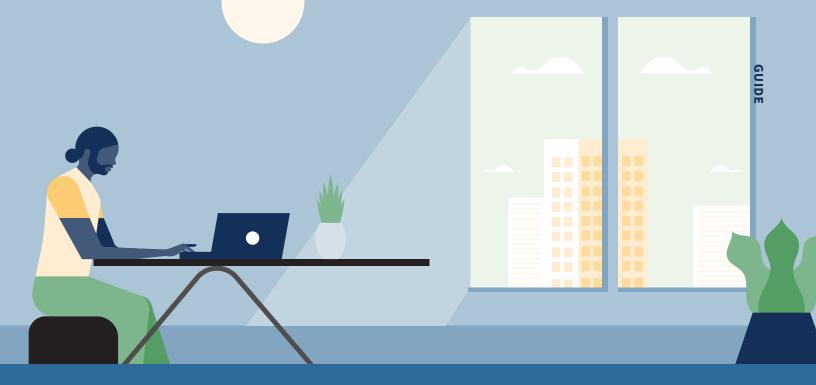

# Microsoft Dynamics for Hootsuite

Set Up Guide & User Manual

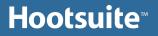

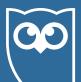

# Overview

The main purpose of the Microsoft Dynamics 365 plug-in application is to empower sales and customer-facing teams to address customer issues, influence buying decisions and shorten sales cycles through better understanding of needs and communication of solutions with customers and prospects through social media.

The main features that the Microsoft Dynamics 365 plug-in application contains, grouped by functional categories are:

#### Search in Microsoft Dynamics Database:

- Query with Social Data
- Search Results Page
- Filters for results
- New Search
- Selecting Results

#### **Entities:**

- Create, view and update Leads and Opportunities manually and using social data from native streams
- Create, view and update Contacts and Accounts manually and from native streams
- Create, view and update Cases and Activities manually and using social data from native streams
- Associating Leads with Opportunities
- Associating Contacts with Accounts

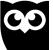

# Prerequisites

# Microsoft Dynamics 365 Custom Fields Solution Install

Among other details, the Microsoft Dynamics integration application allows you to capture a social contact's Twitter or Facebook Username and Id on Lead and Contact entities. Because these are not standard fields for the afore mentioned entities, they must be created before using the application for the first time. You can do this by installing a solution that includes these fields.

These are the fields included in the package

| Display Name      | Name                      |
|-------------------|---------------------------|
| Twitter Username  | hoot2dyn_twitterusername  |
| Twitter ID        | hoot2dyn_twitterid        |
| Facebook Username | hoot2dyn_facebookusername |
| Facebook ID       | hoot2dyn_facebookid       |

#### In order to install the package, follow the next steps:

 Open 'App Source' from within the Dynamics instance that would like to install the app to. Once you have App Source page open, search for 'Hootsuite for Microsoft Dynamics 365'. Once you find the application, click on 'Get it Now'

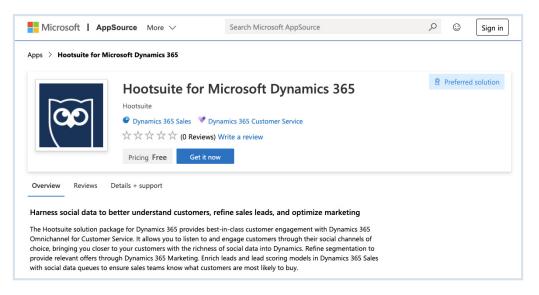

# **MICROSOFT DYNAMICS 365 FOR HOOTSUITE**

3

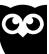

If you have not logged into the AppSource, then login with your Dynamics credentials. Enter your user id and click **Sign in** to enter password in the next screen.

|                                                                                                    | Hootsuite Mic<br>Hootsuite<br>*****(0) Write a review<br>Free trial<br>Overview Reviews                                 | rosoft Dynamics365                                                                                                    |  |
|----------------------------------------------------------------------------------------------------|----------------------------------------------------------------------------------------------------|----------------------------------------------------------------------------------------------------|--|
| PREE TRIAL Dynamics 365 Castomer Dynamics 365 Castomer Service Publisher Hootsuite Acquire Using Work or school account Version 1 Categories Customer service Human resources Sales Industries Professional services | Microsoft Dynamics 36:<br>With Microsoft Dynamics for He<br>experiences to drive more lead:<br>Learn more<br>User Guide | Sign in to Microsoft AppSource<br>Enter the email address of the account you want to use when acquiring apps on<br>AppSource.<br>The app you have selected (Hootsuite Microsoft Dynamics365) requires a work or school account to<br>or ontinue. Microsoft accounts are not supported for this app.<br>Work or school account<br>Sign in<br>Don't have an account? Sign up for a free account |  |

2. In the next screen, select the organization name from the list, select the two checkboxes and click **Agree** button.

| Microsoft Dynamics 365 | Microsoft Suite Add the application to Dynamics 365 Setet the Dynamics 365 Setet the Dynamics 365 Organization to add the application to:                                                                                         |
|------------------------|----------------------------------------------------------------------------------------------------|
| Microsoft              | -                                                                                                    |
| Hootsuite              | Select the Dynamics 365 organization you want to add this application to.           Connect to Dynamics 365           Organization to add the application to:           Y   Agree to Microsoft's Legy Terms and Privacy Statement |
| Publisher: Hootsuite   | Agree Cancel                                                                                                    |

4

The solution, Hootsuite DynamicsCRM Integration with version

1.0.0.3 will be displayed in the list of available solutions. The solution will be installed after some time.

|                              | namics 365              |                     |                                                                                                    |                                                                                             |
|------------------------------|-------------------------|---------------------|----------------------------------------------------------------------------------------------------|---------------------------------------------------------------------------------------------|
| ynamic                       | s 365                   | Admin               | istratio                                                                                                    | n Center                                                                                    |
|                              |                         |                     |                                                                                                    |                                                                                             |
| 's a better way to manage yo | ur instances. Try the n | ew Admin center     |                                                                                                    |                                                                                             |
| ANCES UPDATES SERV           | ICE HEALTH BAC          | KUP & RESTORE APP   | LICATIONS                                                                                                    |                                                                                             |
| nage your solutio            | ns                      |                     |                                                                                                    |                                                                                             |
| inge jen oonano              |                         |                     |                                                                                                    |                                                                                             |
| Manage your                  | solutions               |                     |                                                                                                    |                                                                                             |
| widi idge your               | SOLUCIONS               |                     |                                                                                                    |                                                                                             |
| Select a preferred           | solution to mar         | nage on selected ir | nstance: hssolarch                                                                                                    | )                                                                                           |
| senser a preferred           | 5010011001101           | inge en selected i  | and the state of the state of t |                                                                                             |
| SOLUTION NAME                | VERSION                 | AVAILABLE UNTIL     | STATUS                                                                                                    | V                                                                                           |
| Hootsuite DynamicsCRN        | 1 I 1.0.0.3             | 12/31/2025          | Installation pending                                                                                                    | Hootsuite Dynamics                                                                          |
| HootsuiteIntegration         | 1.0                     | 6/30/2021           | Installation pending                                                                                                    |                                                                                             |
| LinkedIn Sales Navigato      | r f 3.0.1.270           | 1/1/2050            | Upgrade available                                                                                                    | <ol> <li>Please wait while installation starts. This may<br/>take a few minutes.</li> </ol> |
| Live Assist for Microsoft    | D 3.5.0.0               | 1/1/2050            | Not installed                                                                                                    | Solution containing the custom fields needed for                                            |
| Live Assist for Microsoft    | D 3.5.0.0               | 1/1/2050            | Not installed                                                                                                    | Hootsuite - DynamicsCRM Integration Lead: -<br>hoot2dyn Twitterld (label: Twitter Id) -     |
| Microsoft Forms Pro          | 1.16.0.0                | 1/1/2050            | Upgrade available                                                                                                    | hoot2dyn_TwitterUsername (label: Twitter                                                    |
| OData v4 Data Provider       | 9.0.0.106               | 1/1/2050            | Installed                                                                                                    | an (more)                                                                                   |
| Office 365 Groups            | 2.9.0.2                 | 1/1/2050            | Not installed                                                                                                    | Created by: Hootsuite                                                                       |
| Portal Data for Dynamic      | s 3 1.19.1012.0         | 1/1/2020            | Not installed                                                                                                    | Learn more                                                                                  |
| PowerApps Checker Bas        | e 1.1.1.6               | 1/1/2050            | Installed                                                                                                    |                                                                                             |
| Project Service Automat      | ion 3.10.4.21           | 1/1/2050            | Not installed                                                                                                    |                                                                                             |
| Routing Rules - Preview      | 9.1.0.1011              | 1/1/2050            | Not installed                                                                                                    |                                                                                             |
|                              | 9.0.1.7079              | 1/1/2050            | Not installed                                                                                                    |                                                                                             |

After the solution is installed successfully, the status of the solution will change to Installed

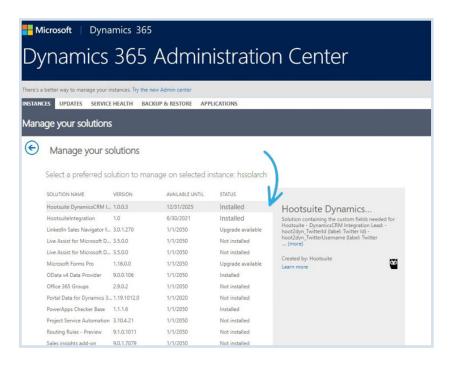

5

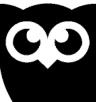

# Install Microsoft Dynamics application

## in Hootsuite

In order to install the Microsoft Dynamics 365 application, follow the next steps:

- 1. Go to hootsuite.com
- 2. Access the left-side menu and select 'App Directory'.
- In the pop-up window that appears select 'My Apps' folder and locate Microsoft Dynamics application that you want to install. Click on 'Install App' button.

| 8        | Hootsuite <sup></sup> | Hootsuite<br>Apps |                    |                                                            |                                                                   |
|----------|-----------------------|-------------------|--------------------|------------------------------------------------------------|-------------------------------------------------------------------|
| <b>,</b> | Streams               | View All          | Filter by app type | All 🗸                                                      | Search all apps Q                                                 |
|          | Inbox<br>Publisher    | CATEGORIES        |                    | Missionaft                                                 | - 275                                                             |
| ılı      | Analytics             | New               |                    | Microsoft Dynamic<br>Free                                  | S 365                                                             |
| ~*       | Impact                | Featured          |                    |                                                            |                                                                   |
| s        | Ads                   | Premium           |                    |                                                            | rtunities based on social media<br>otsuite dashboard. You can add |
| Ê        | Assignments           | Free              |                    | notes and document your er<br>potential customers, and use |                                                                   |
| *        | Contests              |                   |                    | resolve                                                    | e case management tools to                                        |
| *        | App Directory 😕       | MY APPS           |                    |                                                            |                                                                   |
| 배        | Amplify               | Installed         |                    | By: Freshworks                                             |                                                                   |
| ٩        | Tools                 | Enterprise        |                    |                                                            | Install                                                           |
| 0        | Help                  | Developer         |                    |                                                            |                                                                   |

4. From 'App Plugins' tab add Microsoft Dynamics 365 Plugin and click 'Finish' button.

| Apps        | App plugin successfully installed!                                                 |   |
|-------------|------------------------------------------------------------------------------------|---|
| ∕iew All    | App Installed! × Search all apps                                                   | Q |
|             | App Plugins                                                                        |   |
| ATEGORIES   | The app Microsoft Dynamics 365 was successfully installed. You can now add the 365 |   |
| New         | following plugins to your dashboard:                                               |   |
| Featured    | Microsoft Dynamics 365<br>Dynamics 365<br>Remove                                   |   |
| Premium     | suite dashboard. You can add                                                       |   |
| Free        | agement with current and case management tools to                                  |   |
| MY APPS     |                                                                                    |   |
| Constant of | Finish                                                                             |   |
| nstalled    | ****                                                                               |   |
| Enterprise  |                                                                                    |   |
| Developer   | We'd love your feedback! Settings Installed                                        |   |
|             |                                                                                    |   |

The application is installed and ready to use.

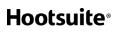

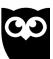

# Features

#### **Access Microsoft Dynamics from Hootsuite**

In order to be able to capture information in Microsoft Dynamics about social contacts from Facebook and Twitter, first you must log into your Microsoft Dynamics account from Hootsuite Dashboard. You can do this by:

 Click on a user profile in a Hootsuite stream and select Send to Dynamics 365 option from the menu.

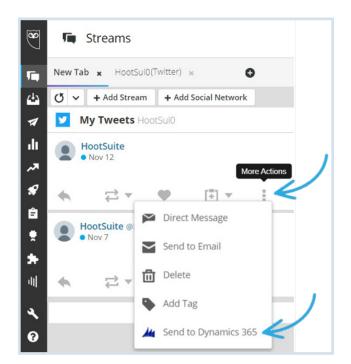

Provide the URL of your Microsoft Dynamics instance (such as 'https:// hootsuiteinstance5.crm.dynamics.com'), your username and password and click 'Sign in'.

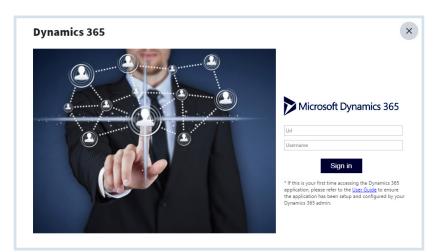

# **Hootsuite**<sup>®</sup>

7

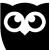

Your user will be authenticated in Microsoft Dynamics and a window containing information related to the selected contact will be then displayed on screen.

To log out from your Microsoft Dynamics account, click on **Settings** and choose **Logout** from the dropdown menu.

| ×         | licrosoft Dyn                                                  | amics 365 |         |           |           |                |                        |                 | Settings 🕸                   |
|-----------|----------------------------------------------------------------|-----------|---------|-----------|-----------|----------------|------------------------|-----------------|------------------------------|
| De De     | ai   Twitter: Ibai<br>escription: No salu<br>tps://t.co/PuQOQw |           |         |           |           | Search         | 1<br>it to items I owr |                 | Dynamics<br>Help<br>Feedback |
| C Leads ( | (1)                                                            |           |         |           |           |                |                        | 2               | Logout                       |
| Ð         | Name                                                           | Title     | Company | Country   | State     | Email          | Twitter Id             | Twitter Usernam | Owner Name                   |
|           | dit Hootsuite Hootsuite Hostsuite Hostsuite Hostsuite          |           |         |           |           |                |                        |                 | Admin                        |
| Edit      | Hootsuite<br>Hootsuite                                         |           |         | Hootsuite | Hootsuite | Hootsuite@test | (marginese)            | Ibai            | Hootsuite                    |
| how More  | Hootsuite                                                      |           |         | Hootsuite | Hootsuite | Hootsuite@test | PLOUBE                 | Ibai            | Hootsuite                    |
|           | Hootsuite<br>ts (1)                                            |           |         | Hootsuite | Hootsuite | Hootsuite@test |                        | Ibai            |                              |

#### **Social Contact Screen**

All the Leads, Accounts, Contacts, Opportunities and Cases associated with a social contact are displayed here.

| $\sum M$  | licrosoft Dyna                            | amics 365        |                 |                   |              |                |       |                   |                    | Settings 🛱     |
|-----------|-------------------------------------------|------------------|-----------------|-------------------|--------------|----------------|-------|-------------------|--------------------|----------------|
| 1000      | ai   Twitter: Ibai<br>escription: No salu | dé a Lao Marri r | ergue me acabal | aa da daspartar s | la la ciasta | 10             | Searc | h                 |                    | Q              |
|           | tps://t.co/PuQOQw                         |                  |                 |                   |              |                | 🗌 Lim | it to items I own | n                  |                |
| C Leads ( | (1)                                       |                  |                 |                   |              |                |       |                   |                    | $(\uparrow)$   |
| Ð         | Name                                      | Title            | Company         | Country           | State        | Ema            | ail   | Twitter Id        | Twitter Usernam    | Owner Name     |
| Edit      | Hootsuite<br>Hootsuite                    |                  |                 | Hootsuite         | Hootsuite    | Hootsuite@test |       | lbai              | Admin<br>Hootsuite |                |
|           |                                           |                  |                 |                   |              |                |       |                   |                    |                |
|           |                                           |                  |                 |                   |              |                |       |                   |                    |                |
|           |                                           |                  |                 |                   |              |                |       |                   |                    |                |
|           |                                           |                  |                 |                   |              |                |       |                   |                    |                |
| how More  | ts (1)                                    |                  |                 |                   |              |                |       |                   |                    |                |
| how More  |                                           |                  |                 |                   |              |                |       |                   |                    |                |
|           |                                           |                  |                 |                   |              |                |       |                   |                    | $(\downarrow)$ |

8

9

**Leads** section contains all the leads from Microsoft Dynamics that match the selected social contact's First Name and/or Last Name, Facebook/Twitter Username or Facebook/Twitter Id.

In the **Accounts** section are displayed all the accounts whose names match the social contact's name.

**Contacts** section contains all the contacts from Microsoft Dynamics that match the selected social contact's First Name and/or Last Name, Facebook/Twitter Username or Facebook/Twitter Id.

**Opportunities** section contains all the opportunities that match the name of the social contact.

**Cases** section contains all the Microsoft Dynamics cases related to the accounts or contacts in the Accounts and Contacts tabs of the social contact.

#### Search for records

You can use the search function to find a specific record on this page, or to filter the records available for a social contact. The following criteria are applied when searching

- For Leads, the search is conducted on the First Name, Last Name and Company fields
- For **Contacts**, the search is conducted on First Name, Last Name and related Account's Name fields
- For **Opportunities**, the search is conducted on Opportunity Name and related Account's Name fields
- For **Accounts**, the search is conducted on the Account Name and parent Account's Name fields
- For **Contacts**, the search is conducted on related Contact's First and Last Name and on related Account's Name fields

If your Microsoft Dynamics user has the permission to view all records for at least one of the Account, Opportunity, Lead, Case and Contact objects, you can limit the search to the items you own by checking the Limit to items I own checkbox.

#### **Hootsuite**<sup>®</sup>

ÕÕ

#### **Detailed view**

| Micros              | oft Dynamics 365                                                               |           |                      |                                       | Settings     |
|---------------------|--------------------------------------------------------------------------------|-----------|----------------------|---------------------------------------|--------------|
|                     | ter: Ibai<br>on: No saludé a Leo Messi porqu<br>o/PuQOQwZ3nk. Directos en: htt |           |                      | View I<br>Name : Hootsui<br>Open in D | te Hootsuite |
| & Lead              | Activities (0)                                                                 | Notes (0) |                      |                                       | buck to sear |
| Twitter Id          | processos.                                                                     |           | Email                | Hootsuite@test.com                    |              |
| Twitter<br>Username | lines.                                                                         |           | Email Addres         | s 2                                   |              |
| Торіс               | * Hootsuite                                                                    |           | Email Addres         | s 3                                   |              |
| First Name          | Hootsuite                                                                      |           | Last Campaig<br>Date | IN                                    | Ŧ            |
| Last Name           | * Hootsuite                                                                    |           | Rating               |                                       | -            |
| Middle Name         |                                                                                |           | Lead Source          |                                       | •            |
| Name                | Hootsuite Hootsuite                                                            |           | Mobile Phone         | e                                     |              |
| City                | Hootsuite                                                                      |           | Modified By          | Admin Hootsuite                       |              |
| C                   | n Hootsuite                                                                    |           | Modified On          | 11/16/2020                            | ~            |

By clicking the Edit link (or View, depends on the permissions your Microsoft Dynamics has on the Account, Contact, Lead, Case and Opportunity objects, see the Note below) on the left of a record, the detailed view of that record will open.

All the fields that are accessible to your Microsoft Dynamics user will be displayed here. If there are Activities and Notes logged on the record, they will be displayed in the **Activities** and **Notes** tabs.

To open a new window with the Microsoft Dynamics detail page of the record, click the **Open in** Dynamics link. To go back to the main social contact screen, click the **Back to Search** button.

Note: The **Edit** link will appear if your Microsoft Dynamics user has the **Edit** permission on that object (Contact, Lead, Account, Case and Opportunity). If the user has only the View permission, the **Edit** link will be replaced by the View link. 10

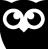

#### **Leads Capture**

The app provides the option to capture information about any Twitter or Facebook social contact in your Hootsuite stream. In Microsoft Dynamics, the details about the selected social contact can be captured in the lead object.

#### **Create New Lead from Social Contact**

 From the Hootsuite stream, click on the desired social contact's profile and select the 'Send to Dynamics 365' menu option. By selecting this option from the profile menu, only the Facebook/Twitter profile information will be sent to the app. To also send the content of the social message, you must click the Microsoft Dynamics option from the More menu of the social message left by the contact.

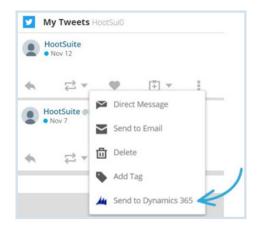

2. Expand the Leads tab and click the '+' button to launch the lead creation wizard.

|          | icrosoft Dyna                            | amics 365      |                 |                   |              |         |         |                   |                 | Settings 🕸         |
|----------|------------------------------------------|----------------|-----------------|-------------------|--------------|---------|---------|-------------------|-----------------|--------------------|
|          | ai   Twitter: Ibai<br>scription: No salu | dá a Lao Marri | norqua ma acaba | ha da daspartar d | la la ciasta | 1       | Searc   | n                 |                 | Q                  |
|          | ps://t.co/PuQQQw                         |                |                 |                   |              |         | 🗌 Lin   | it to items I owr | 1               |                    |
| Ceads (  | 1)                                       |                |                 |                   |              |         |         |                   |                 |                    |
| $\oplus$ | Name                                     | Title          | Company         | Country           | State        | Ema     | ail     | Twitter Id        | Twitter Usernam | Owner Name         |
| Edit     | Hootsuite<br>Hootsuite                   |                |                 | Hootsuite         | Hootsuite    | Hootsui | te@test | 150.000           | Ibai            | Admin<br>Hootsuite |
|          |                                          |                |                 |                   |              |         |         |                   |                 |                    |
|          |                                          |                |                 |                   |              |         |         |                   |                 |                    |
|          |                                          |                |                 |                   |              |         |         |                   |                 |                    |
|          |                                          |                |                 |                   |              |         |         |                   |                 |                    |
| how More |                                          |                |                 |                   |              |         |         |                   |                 |                    |
| how More | s (1)                                    |                |                 |                   |              |         |         |                   |                 | •                  |

**MICROSOFT DYNAMICS 365 FOR HOOTSUITE** 

3. The First and Last Name, Description fields are automatically filled in. First and Last Name can be edited. Fill in / edit the rest of the fields and click **Save** to create a Lead record in Microsoft Dynamics for the social contact.

| Microsoft Dynamics 365                                                                                                    |                             | Settings      |
|----------------------------------------------------------------------------------------------------|-----------------------------|---------------|
| Ibai   Twitter: Ibai<br>Description: No saludé a Leo Messi porque me acababa de des<br>https://t.co/PuQOQwZ3nk. Directos en: https://t.co/ICYMCWS9 | pertar de la siesta.        | lew Lead      |
| & Lead                                                                                                    |                             | Back to searc |
| Twitter Id                                                                                                    | Email                       |               |
| Twitter<br>Username                                                                                                    | Email Address 2             |               |
| Topic * Social Media News                                                                                                    | Email Address 3             |               |
| First Name Jhon                                                                                                    | Rating                      | -             |
|                                                                                                    |                             |               |
| Last Name * Doe                                                                                                    | Lead Source                 | *             |
| Last Name * Doe<br>Middle Name                                                                                                    | Lead Source<br>Mobile Phone | ·             |
|                                                                                                    |                             | •<br>•        |
| Middle Name                                                                                                    | Mobile Phone                |               |

#### **View/Edit Lead**

All the leads associated with the selected social contact can be found in the Leads section. If your Microsoft Dynamics user doesn't have View rights on the Lead object, the Leads section won't be available. In order for a lead record to be displayed here, at least one of the following criteria must be satisfied

- Lead First Name and Last name must match the social contact's full name
- Twitter/Facebook username on the lead must match the Facebook/Twitter username of the social contact;
- Twitter/Facebook Id on the lead must match the Facebook.

To view and edit details about a lead, expand the Leads tab and click on the Edit link on the left of the desired lead. 12

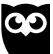

| М         | icrosoft Dyn                                                   | amics 365               |                     |           |           |              |           |                   |                 | Settings                     | ¢ |
|-----------|----------------------------------------------------------------|-------------------------|---------------------|-----------|-----------|--------------|-----------|-------------------|-----------------|------------------------------|---|
| De        | ai   Twitter: Ibai<br>escription: No salu<br>tps://t.co/PuQOQw |                         |                     |           |           |              | ho        | imit to items I o | wn              | م<br>م                       | ) |
| C Leads ( | 5+)                                                            |                         |                     |           |           |              |           |                   |                 | (1                           | D |
| Ð         | Name                                                           | Title                   | Company             | Country   | State     | Email T      |           | Twitter Id        | Twitter Usernan | Owner Name                   |   |
| Edit      | Peter<br>Houston<br>(sample)                                   | Owner                   | Tailspin Toys       | U.S.      | FL        | someonel5@ex |           |                   |                 | Admin<br>Hootsuite           | 1 |
| Edit      | Hootsuite<br>Hootsuite                                         |                         |                     | Hootsuite | Hootsuite | Hoots        | uite@tes1 | -                 | lari -          | Admin<br>Hootsuite           |   |
| E         | Cathan Cook                                                    | Purchasing<br>Assistant | Alpine Ski<br>House | Austria   |           | Cathar       | n@alpine  |                   |                 | Spencer Low<br>(Sample Data) |   |
| Edit      | Cat Francis                                                    | Purchasing<br>Manager   | Coho Winery         | US        | NM        | Cat@c        | ohowine   |                   |                 | Dan Jump<br>(Sample Data)    |   |
| Show More |                                                                |                         |                     |           |           |              |           |                   |                 | 0                            | 2 |
| Q Contact |                                                                |                         |                     |           |           |              |           |                   |                 | 0                            | - |
| Accoun    | ts (5+)                                                        |                         |                     |           |           |              |           |                   |                 | 0                            | D |

A detailed view of the selected lead will be displayed

| Microsof            | t Dynamics 365                                                         |           |   |                       |                                            | Settings      |
|---------------------|------------------------------------------------------------------------|-----------|---|-----------------------|--------------------------------------------|---------------|
|                     | : Ibai<br>: No saludé a Leo Messi porqu<br>PuQOQwZ3nk. Directos en: ht |           |   |                       | View Le<br>Name : Hootsuite<br>Open in Dyn | Hootsuite     |
| & Lead              | Activities (0)                                                         | Notes (0) |   |                       |                                            | Back to searc |
| Twitter Id          | 17471034                                                               |           |   | Email                 | Hootsuite@test.com                         |               |
| Twitter<br>Username |                                                                        |           |   | Email Address a       | 2                                          |               |
| Topic *             | Hootsuite                                                              |           |   | Email Address         | 3                                          |               |
| First Name          | Hootsuite                                                              |           |   | Last Campaign<br>Date | 6                                          | Ŧ             |
| Last Name *         | Hootsuite                                                              |           |   | Rating                |                                            | •             |
| Middle Name         |                                                                        |           | 1 | Lead Source           |                                            | •             |
| Name                | Hootsuite Hootsuite                                                    |           |   | Mobile Phone          |                                            |               |
| City                | Hootsuite                                                              |           |   | Modified By           | Admin Hootsuite                            |               |
|                     | Hootsuite                                                              |           |   | Modified On           | 11/16/2020                                 |               |

The Twitter/Facebook Id and Username fields are highlighted in green because the username and id of the social contact are similar with those on the lead.

If the social contact's username and id aren't the same as the ones on the selected lead, a **Save** option is presented. By clicking the Save button, the lead is updated with the selected social contact's data.

To edit information on a lead, click on the desired field and type the new value. Attention, the greyed-out fields are not editable. When finished editing, click **Save** to update and save the lead. If your profile doesn't have the Edit permission on the Lead object, then the Edit link will be replaced by the View link in the grid view and all the fields will be greyed out in the detailed view.

# **Hootsuite**<sup>®</sup>

13

#### **Notes and Activities**

From the lead detail screen, you can also view and plan Activities for the selected lead or you can view or log Notes. To close the detailed view and go back to the main screen, click the **Back to search** button.

To plan an activity for the lead, access the **Activities** tab and click the '+' button. Select what type of activity do you want to create, fill in the fields and Save the activity.

| Microsoft Dy                 | namics 365                                            |           |                |           |          | Settings \$    |
|------------------------------|-------------------------------------------------------|-----------|----------------|-----------|----------|----------------|
|                              | aludé a Leo Messi porque<br>QwZ3nk. Directos en: http |           |                | Name : He | ew Lead  | ite            |
| 🔮 Lead 🏼 🆊                   | Activities (0)                                        | Notes (0) |                |           |          | Back to search |
| Activities (0)               | Subje                                                 | ct        | Description    |           | Priority | Status         |
| Task<br>Email<br>Appointment |                                                       | No d      | ata to display |           |          |                |
| Phone Call                   |                                                       |           |                |           |          |                |
|                              |                                                       |           |                |           |          |                |
|                              |                                                       |           |                |           |          |                |

| Microsoft Dynamics 365                                                                                                    | Settings     |
|----------------------------------------------------------------------------------------------------|--------------|
| <ul> <li>Ibai   Twitter: Ibai</li> <li>Description: No saludé a Leo Messi porque me acababa de despertar de la siesta.<br/>https://t.co/PuQOQw23nk. Directos en: https://t.co/ICVMCWS9oc CONTACTO;</li> </ul> | View Lead    |
| Lead Activities (0) Notes (0)                                                                                                    | Back to sear |
| Subject * Quick Chat                                                                                                    |              |
| Subject * Quick Chat<br>Description Quick Chat<br>Priority Normal ~                                                                                                    |              |
| Description Quick Chat                                                                                                    |              |
| Description Quick Chat<br>Priority Normal -                                                                                                    |              |
| Description Quick Chat Priority Normal  StartTime * 11/1/2020                                                                                                    |              |

14

To view an Activity, access the Activities tab and click the Select link on the left of the desired activity from the list.

|          | Microsoft D   | Oynamics 365                                                    |           |    |           |          | Settings 🕻     |
|----------|---------------|-----------------------------------------------------------------|-----------|----|-----------|----------|----------------|
|          |               | ai<br>o saludé a Leo Messi porque<br>OQwZ3nk. Directos en: http |           |    | Name : Ho | ew Lead  | uite           |
|          | & Lead        | Activities (1)                                                  | Notes (0) |    |           |          | Back to search |
| Activ    | ities (1)     |                                                                 |           |    |           |          |                |
| $\oplus$ | Activity Type | Subje                                                           | ct        | De | scription | Priority | Status         |
| Select   | appointment   | Quick (                                                         | Chat      |    |           | Normal   | Open           |
|          | $\smile$      |                                                                 |           |    |           |          |                |

To log a Note on the selected Lead, access the Notes tab and click '+' button.

| Microsoft Dynamics 365                                                                                                    |                                                  | Settings     |
|----------------------------------------------------------------------------------------------------|--------------------------------------------------|--------------|
| Ibai   Twitter: Ibai<br>Description: No saludé a Leo Messi porque me acababa de despertar de la siesta.<br>https://t.co/IPUQOQwZ3nk. Directos en: https://t.co/ICYMCWS9oc CONTACTO: | View Lead<br>Name : Jhon Doe<br>Open in Dynamics |              |
| C Lead Activities (0) Notes (0)                                                                                                    |                                                  | Back to sear |
| Description Appointment with Lead                                                                                                    |                                                  |              |
| Description Appointment with Lead                                                                                                    |                                                  |              |
| Description Appointment with Lead                                                                                                    |                                                  |              |
| Description Appointment with Lead                                                                                                    |                                                  |              |

15

#### **Qualify Lead**

In Microsoft Dynamics, when a lead is qualified it can be converted to a contact and, optionally, an opportunity can be created. Using the integration app, you can qualify a lead directly from Hootsuite dashboard by following the next steps:

1. You can qualify a lead by clicking the Qualify button in the detailed view of the lead.

| Microso             | oft Dynamics 365                                                                                                    |           |                       |                                           | Settings      |
|---------------------|----------------------------------------------------------------------------------------------------|-----------|-----------------------|-------------------------------------------|---------------|
|                     | er: Ibai<br>m: No saludé a Leo Messi porqu<br>>/PuQOQwZ3nk. Directos en: htt                                                                                                    |           |                       | View Lu<br>Name : Hootsuite<br>Onen in Dw | Hootsuite     |
| & Lead              | Activities (0)                                                                                                    | Notes (0) |                       |                                           | Back to searc |
| Twitter Id          | prevenue.                                                                                                    |           | Email                 | Hootsuite@test.com                        |               |
| Twitter<br>Username | in the second second se |           | Email Address         | 2                                         |               |
| Торіс               | * Hootsuite                                                                                                    |           | Email Address         | 3                                         |               |
| First Name          | Hootsuite                                                                                                    |           | Last Campaigr<br>Date | 1                                         | ~             |
| Last Name           | * Hootsuite                                                                                                    |           | Rating                |                                           | -             |
| Middle Name         |                                                                                                    |           | Lead Source           |                                           | -             |
| Name                | Hootsuite Hootsuite                                                                                                    |           | Mobile Phone          |                                           |               |
| City                | Hootsuite                                                                                                    |           | Modified By           | Admin Hootsuite                           |               |
|                     | Hootsuite                                                                                                    |           | Modified On           | 11/16/2020                                |               |

- 2. The conversion wizard is displayed on screen. Fill in the required information and click Qualify Lead
  - Use existing Contact select this option if you want to assign the lead to an already existing contact.
  - Create Contact A new contact will be created from the lead.
     This contact name will be the Name of the lead.
  - Create a new opportunity upon conversion check this checkbox if you want a new opportunity to be created.

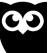

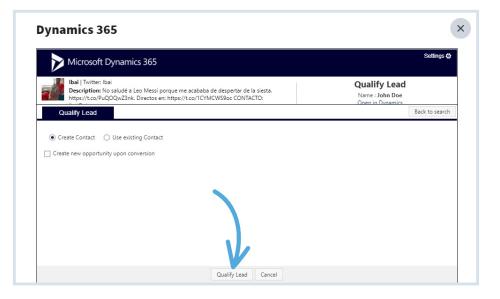

3. After the conversion, the Lead will disappear from Microsoft Dynamics and from Leads tab of the social contact and a new Contact will be displayed.

| > Mic                 | rosoft Dynam                                                         | ics 365 |         |       |       |            |                  | Settings 🌣         |
|-----------------------|----------------------------------------------------------------------|---------|---------|-------|-------|------------|------------------|--------------------|
| Desc                  | Twitter: Ibai<br>c <b>ription:</b> No saludé a<br>s://t.co/PuQOQwZ3n |         |         |       | a.    | doe        | own              | Q                  |
| Leads (1)             | )                                                                    |         |         |       |       |            |                  |                    |
| Q Contacts            | (2)                                                                  |         |         |       |       |            |                  | (                  |
| Ð                     | Name                                                                 | Title   | Country | State | Email | Twitter Id | Twitter Username | Contact Owner      |
| Edit                  | Jhon Doe                                                             |         |         |       |       | 275/746868 | -                | Admin<br>Hootsuite |
| Edit                  | Jane Doe                                                             |         |         |       |       | 270710005  | Real             | Admin<br>Hootsuite |
| Show More<br>Accounts |                                                                      |         |         |       |       |            |                  | (J)                |

17

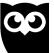

#### **Contacts Capture**

The app provides the option to capture information about any Twitter or Facebook social contact in your Hootsuite stream. In Microsoft Dynamics, the details about the selected social contact can be captured in the contact object apart from the Lead object.

#### **Create New Contact from Social Contact**

 From the Hootsuite stream, click on the desired social contact's profile and select the Dynamics option. By selecting this option from the profile menu, only the Facebook/Twitter profile information will be sent to the app. To also send the content of the social message, you must click the 'Send to Dynamics 365' option from the More menu of the social message left by the contact.

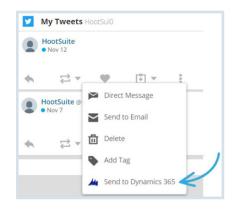

2. Expand the Contacts tab and click the '+' button to launch the contact creation wizard

| Mic         | crosoft Dynam                                  | ics 365        |                     |                      |       |                |                  | Settings 🌣         |
|-------------|------------------------------------------------|----------------|---------------------|----------------------|-------|----------------|------------------|--------------------|
|             | Twitter: Ibai<br>c <b>ription:</b> No saludé a | Leo Messi pora | ue me acababa de de | espertar de la siest | a.    | doe            |                  | Q                  |
|             | s://t.co/PuQOQwZ3nl                            |                |                     |                      |       | Limit to items | own              |                    |
| C Leads (1) | )                                              |                |                     |                      |       |                |                  |                    |
| Q Contacts  | (2)                                            |                |                     |                      |       |                |                  |                    |
| ÷ <         | Name                                           | Title          | Country             | State                | Email | Twitter Id     | Twitter Username | Contact Owner      |
| Edit        | Jhon Doe                                       |                |                     |                      |       | 2754746868     | -                | Admin<br>Hootsuite |
| Edit        | Jane Doe                                       |                |                     |                      |       | 2751716005     | Real             | Admin<br>Hootsuite |
| Show More   | ; (0)<br>lities (0)                            |                |                     |                      |       |                |                  | (J)<br>(J)         |

18

3. The First Name, Last Name and Description, Twitter/Facebook Username and Twitter/Facebook Id fields are automatically filled in. Description, First and Last Name can be edited. Fill in/edit the rest of the fields and click Save to create a Contact record in Microsoft Dynamics for the social contact. In order to associate a contact with an account fill in Company Name field.

| Microsoft Dynamics 365                                                                                              |                                                               | Settings     |
|----------------------------------------------------------------------------------------------------|---------------------------------------------------------------|--------------|
| Ibai   Twitter: Ibai<br>Description: No saludé a Leo Messi porque r<br>https://t.co/PuQOQwZ3nk. Directos en: https: |                                                               | New Contact  |
|                                                                                                    |                                                               | Back to sear |
| Twitter Id                                                                                                    | Email                                                         |              |
| Twitter                                                                                                    | Email Address 2                                               |              |
| Username                                                                                                    |                                                               |              |
| Username<br>First Name Jhon                                                                                         | Email Address 3                                               |              |
|                                                                                                    |                                                               | Ţ            |
| First Name Jhon                                                                                                    | Email Address 3                                               |              |
| First Name Jhon<br>Last Name Doe                                                                                    | Email Address 3<br>Lead Source                                | م            |
| First Name Jhon<br>Last Name * Doe<br>Full Name Jhon Doe                                                            | Email Address 3<br>Lead Source<br>Mobile Phone<br>Originating |              |

#### **View/Edit Contact**

All the Microsoft Dynamics contacts associated with the selected social contact are displayed in the Contacts section. If your Microsoft Dynamics user doesn't have View rights on the Contact object, this section won't be available.

In order for a contact to be displayed here the following criteria must be fulfilled

- Microsoft Dynamics contact First Name and Last Name must match the social contact's full name
- Twitter/Facebook username on the Microsoft Dynamics contact must match the Facebook/Twitter username of the social contact;
- Twitter/Facebook Id on the Microsoft Dynamics contact must

19

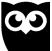

To view and edit details about a contact, expand the Contacts tab and click on the Edit link on the left of the desired contact.

| > Mic       | crosoft Dynam                                  | ics 365        |                     |                      |       |                |                  | Settings <b>(</b>  |
|-------------|------------------------------------------------|----------------|---------------------|----------------------|-------|----------------|------------------|--------------------|
|             | Twitter: Ibai<br>c <b>ription:</b> No saludé a | Leo Mersi poro | ia ma acababa da di | arnartar da la riart |       | Search         |                  | Q                  |
|             | s://t.co/PuQOQwZ3nl                            |                |                     |                      | a.    | Limit to items | own              |                    |
| C Leads (1) | )                                              |                |                     |                      |       |                |                  | $(\downarrow$      |
| Q Contacts  | (2)                                            |                |                     |                      |       |                |                  | 1                  |
| Ð           | Name                                           | Title          | Country             | State                | Email | Twitter Id     | Twitter Username | Contact Owne       |
| Edit        | Jhon Doe                                       |                |                     |                      |       | 2754748245     | -                | Admin<br>Hootsuite |
| Edit        | Jane Doe                                       |                |                     |                      |       | 2754746065     | 104              | Admin<br>Hootsuite |
| Show More   | .(0)                                           |                |                     |                      |       |                |                  | (J                 |

A detailed view of the selected contact will be displayed.

| Ibbil   Twitter: Ibbil       View Contact         Description: No saludé a Leo Messi porque me acababa de despertar de la siesta.       Name : Jhon         Name: Jhon       Contact       Activities (1)       Notes (0)       Back to sear         Twitter Id                                                                                              | Description: No saludé a Leo Messi porque me acababa de despe<br>https://t.co/PuQOQwZ3nk. Directos en: https://t.co/1CYMCWS9oc | rtar de la siesta. Name : Jhon CONTACTO: Open in Dynamics |
|----------------------------------------------------------------------------------------------------|----------------------------------------------------------------------------------------------------|-----------------------------------------------------------|
| Contact     PackNacs (r)     Notes (d)       Twitter Id                                                                                                    | A Contact Activities (1) Notes (0)                                                                                             | Back to sea                                               |
| Twitter     Email       Username     Email Address 2       First Name     > Doe       Last Name     > Doe       Full Name     Jhon Doe       City     Mobile Phone       Country/Region     Originating<br>Lead       State/Province     Record Created                                                                                                    |                                                                                                    |                                                           |
| Username First Name Jhon Last Name Doe City Country/Region State/Province Email Address 3 Lead Source  Mobile Phone Originating Lead Record Created                                                                                                    | Twitter Id                                                                                                    | Contact 19a06b5b-e727-eb11-a813-000d3a666dc4              |
| First Name Joon Last Name Doe Full Name Jhon Doe City Country/Region State/Province Record Created City Country/Region State/Province City Country/Region City Country/Region City Country/Region City Country/Region City Country/Region City City Country/Region City City Country/Region City City Country/Region City City City City City City City City |                                                                                                    | Email                                                     |
| Last Name Due Lead Source   Full Name Jhon Doe Lead Source   City  Country/Region   State/Province   Record Created                                                                                                    | First Name Jhon                                                                                                    | Email Address 2                                           |
| Full Name     Jnon Doe       City     Mobile Phone       Country/Region     Originating<br>Lead       State/Province     Record Created                                                                                                    | Last Name * Doe                                                                                                    | Email Address 3                                           |
| City Originating Lead Lead Record Created                                                                                                    | Full Name Jhon Doe                                                                                                    | Lead Source 👻                                             |
| Country/Region Lead Record Created                                                                                                    | City                                                                                                    | Mobile Phone                                              |
|                                                                                                    | Country/Region                                                                                                    |                                                           |
|                                                                                                    | State/Province                                                                                                    | Record Created<br>On                                      |

The Twitter/Facebook Id and Username fields are highlighted in green because the username and id of the social contact are similar with those on the contact record from Microsoft Dynamics.

If the social contact's username and id aren't the same as the ones on the selected Microsoft Dynamics contact, a Save option is presented. By clicking the Save button, the Microsoft Dynamics contact is updated with the selected social contact's data. 20

To **edit** information on a contact record, click on the desired field and type the new value. Attention, the greyed out fields are not editable. When finished editing, click **Save** to update and save the contact record. If your profile doesn't have the **Edit** permission on the **Contact** object, then the **Edit** link will be replaced by the **View** link in the grid view and all the fields will be greyed out in the detailed view.

#### **Notes and Activities**

From the contact detail screen, you can also view and plan Activities for the current contact or you can view or log Notes. To close the detailed view and go back to the main screen, click the **Back to Search** button.

To plan an activity for the contact, access the **Activities** tab and click the '+' button. Select the activity type and fill in the fields. Click **Save** and a new activity will be created and associated with the Microsoft Dynamics contact.

| Microsoft Dynamics 365                                           |                                                          |                                                    |                          |                                                 |                |  |  |  |
|------------------------------------------------------------------|----------------------------------------------------------|----------------------------------------------------|--------------------------|-------------------------------------------------|----------------|--|--|--|
| Ibai   Twitter: Ibai<br>Description: No sa<br>https://t.co/PuQOC | lludé a Leo Messi porque r<br>2wZ3nk. Directos en: https | ne acababa de despertar (<br>//t.co/1CYMCWS9oc CON | de la siesta.<br>ITACTO: | View Contact<br>Name : Jhon<br>Open in Dynamics |                |  |  |  |
| Contact                                                          | Activities (0)                                           | Notes (0)                                          | ·                        |                                                 | Back to search |  |  |  |
| Activities (0)                                                   | Subject                                                  |                                                    | Description              | Priority                                        | Status         |  |  |  |
| ippointment<br>/hone Call                                        |                                                          | No data                                            | to display               |                                                 |                |  |  |  |

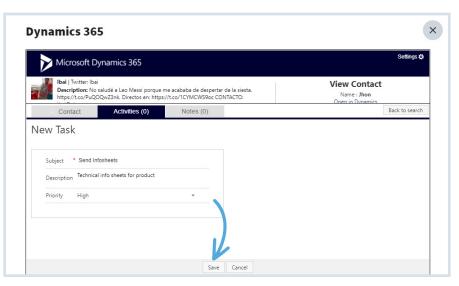

# **Hootsuite**<sup>®</sup>

21

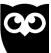

To view an Activity, access the Activities tab and click the **Select** link on the left of the desired activity from the list then click Back to go back to the activities list.

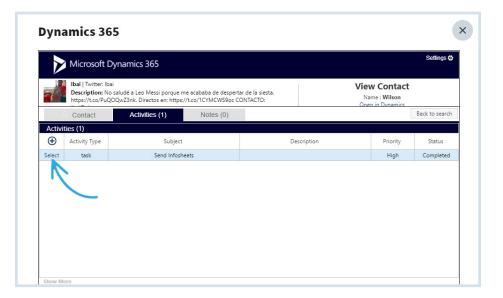

To log a Note on the selected Contact, access the Notes tab and click

| Microsoft Dynamics 365                                                                                              |                                                                       | Settings                                        |
|----------------------------------------------------------------------------------------------------|-----------------------------------------------------------------------|-------------------------------------------------|
| Ibai   Twitter: Ibai<br>Description: No saludé a Leo Messi porque r<br>https://t.co/PuQOQwZ3nk. Directos en: https: | me acababa de despertar de la siesta.<br>://t.co/1CYMCWS9oc CONTACTO: | View Contact<br>Name : Jhon<br>Open in Dynamics |
| Contact Activities (1)                                                                                              | Notes (0)                                                             | Back to sear                                    |
| Description 5-10                                                                                                    |                                                                       |                                                 |
| Description 5-10                                                                                                    |                                                                       |                                                 |
| Description 5-10                                                                                                    |                                                                       |                                                 |
| Description 5-10                                                                                                    |                                                                       |                                                 |

22

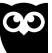

#### **View Accounts**

Accounts cannot be manually created in the Microsoft Dynamics integration app.

All the Accounts considered relevant for a social contact can be found in the Accounts section. This section won't be available if your Microsoft Dynamics user doesn't have View rights on the Accounts object.

In order for an Account to be displayed here, the Microsoft Dynamics Account name must match the social contact's full name

To view details about an Account, expand the Accounts section and click on the **View** link on the left of the desired account and a detailed view of the selected account will be displayed.

|        | Microsoft Dyn   | amics 365                                                      |                |         |                             | Settings 🔅             |
|--------|-----------------|----------------------------------------------------------------|----------------|---------|-----------------------------|------------------------|
|        |                 | udé a Leo Messi porque me a<br>vZ3nk. Directos en: https://t.c |                |         | ose<br>Limit to items I own | Q                      |
| 😍 Lea  | ds (0)          |                                                                |                |         |                             |                        |
| R cor  | ntacts (3)      |                                                                |                |         |                             |                        |
| Acc    | ounts (1)       |                                                                |                |         |                             | (                      |
| Action | Name            | Master Account                                                 | Parent Account | Country | State                       | Website                |
| View   | Proseware, Inc. | Jamie Reding (Sample<br>Data)                                  |                | US      | NC                          | http://www.proseware.c |
| J      |                 |                                                                |                |         |                             |                        |

From the Account detail screen, you can also view you can view or log Notes on the account. To close the detailed view and go back to the main screen, click the Back to Search button.

| Microso                      | ft Dynamics 365                                                                          |    |                           |                                        | Settings \$    |
|------------------------------|------------------------------------------------------------------------------------------|----|---------------------------|----------------------------------------|----------------|
|                              | r: Ibai<br>1: No saludé a Leo Messi porque me a<br>/PuQOQwZ3nk. Directos en: https://t.c |    |                           | View Account<br>Name : Proseware, Inc. |                |
| Account                      | Notes (0)                                                                                |    |                           |                                        | Back to search |
| Name *                       | Proseware, Inc.                                                                          |    | Preferred User            |                                        |                |
| Account<br>Number            | BBA38GH7                                                                                 |    | Modified By<br>(Delegate) |                                        |                |
| Account Rating               | Default Value                                                                            | τ. | Open Deals                | 3                                      |                |
| Address 1: City              | Port Orchard                                                                             |    | Open Revenue              | 1361200.000000000                      |                |
| Address 1:<br>Country/Region | US                                                                                       |    | Open Revenue<br>(Base)    | 1361200.0000000000                     |                |
| Address 1:<br>State/Province | NC                                                                                       |    | Originating<br>Lead       |                                        |                |
| Address Phone                |                                                                                          |    | Record Create<br>On       | d 10/20/2020                           |                |
| Business Type                | Default Value                                                                            | Ŧ  | Owning Team               |                                        |                |
| Created By                   | Jamie Reding (Sample Data)                                                               |    | Owning User               | Jamie Reding (Sample Data)             |                |
| Created On                   |                                                                                          | -  |                           |                                        |                |

# **Hootsuite**<sup>®</sup>

23

#### Notes

To log a Note on the selected Account, access the Notes tab and click

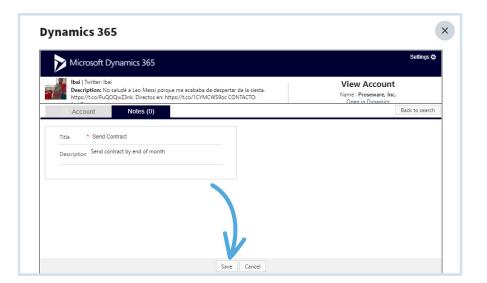

| > Microso                  | oft Dynamics 365                                                                                                 |                                                  |                                        | Settings 🔅     |
|----------------------------|----------------------------------------------------------------------------------------------------|--------------------------------------------------|----------------------------------------|----------------|
| Ibai   Twit<br>Description | ter: Ibai<br>o <b>n:</b> No saludé a Leo Messi porque me acababa<br>o/PuQOQwZ3nk. Directos en: https://t.co/1CY1 | de despertar de la siesta.<br>//CWS9oc CONTACTO: | View Account<br>Name : Proseware, Inc. |                |
| Account                    | Notes (1)                                                                                                    |                                                  | [                                      | Back to search |
| lotes (1)                  |                                                                                                    |                                                  |                                        |                |
| $\oplus$                   | Title                                                                                                    |                                                  | Description                            |                |
| Select                     | Send Contract                                                                                                    | Send o                                           | contract by end of month               |                |
|                            |                                                                                                    |                                                  |                                        |                |
|                            |                                                                                                    |                                                  |                                        |                |
|                            |                                                                                                    |                                                  |                                        |                |
|                            |                                                                                                    |                                                  |                                        |                |
|                            |                                                                                                    |                                                  |                                        |                |
|                            |                                                                                                    |                                                  |                                        |                |

24

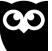

#### **View Opportunities**

Opportunities cannot be manually created in the Microsoft Dynamics integration app. They can be created manually in Microsoft Dynamics (and they will be displayed on a social contact's page in the app) or automatically from the app when qualify a lead.

All the Opportunities considered relevant for a social contact can be found in the Opportunities section. The section won't be available if your Microsoft Dynamics user doesn't have View rights on the Opportunity object.

In order for an Opportunity to be displayed here, the Microsoft Dynamics Opportunity name must match the social contact's full name.

To view details about an Opportunity, expand the Opportunity section, click on the View link on the left of the desired record and a detailed **view** of the selected opportunity will be displayed.

| > Micros                | oft Dynamics 36               | 5            |                   |                                    |      |                 | Settings 🖨           |
|-------------------------|-------------------------------|--------------|-------------------|------------------------------------|------|-----------------|----------------------|
| Elon Mus<br>Description | k   Twitter: Elon Musk<br>on: |              |                   |                                    | elon | o items I own   | Q                    |
| C Leads (0)             |                               |              |                   |                                    |      | o nems r own    | $( \downarrow )$     |
| Contacts (2)            |                               |              |                   |                                    |      |                 | (J)                  |
| Accounts (1)            |                               |              |                   |                                    |      |                 |                      |
| Opportunities           | (1)                           |              |                   |                                    |      |                 | $\overset{\smile}{}$ |
| Action                  | Name                          | Account Name | Actual Close Date | Stage Id                           | i    | Probability (%) | Opportunity Owner    |
| View                    | Elon Musk                     | Elon Musk    |                   | 00000000-0<br>0000-000<br>00000000 | 00-  | 0               | Admin Hootsuite      |
| 1                       |                               |              |                   |                                    |      |                 |                      |
|                         |                               |              |                   |                                    |      |                 |                      |
|                         |                               |              |                   |                                    |      |                 |                      |

From the Opportunity detail screen, you can also view you can view or log Notes. To close the detailed view and go back to the main screen, click the Back to search button. 25

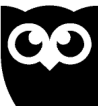

#### Notes

To log a Note on the selected Opportunity, access the **Notes** tab and click **'+' button**.

| Microsoft Dynamics 365                         | Settings                                                 |
|------------------------------------------------|----------------------------------------------------------|
| Elon Musk   Twitter: Elon Musk<br>Description: | View Opportunity<br>Name : Elon Musk<br>Open in Dynamics |
| Opportunity Notes (0)                          | Back to sear                                             |
| Title * Follow-up                              |                                                          |
| Description                                    |                                                          |
|                                                |                                                          |
|                                                |                                                          |
|                                                |                                                          |
|                                                |                                                          |

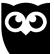

#### **Capture Cases**

The Microsoft Dynamics integration app also provides the option of creating Microsoft Dynamics cases from messages left on Facebook and Twitter social networks.

#### CREATE NEW CASE FROM SOCIAL CONTACT/SOCIAL MESSAGE

 From the Hootsuite stream, click on the desired social contact's profile and select the Dynamics option. By selecting this option from the profile menu, only the Facebook/Twitter profile information will be sent to the app. To also send the content of the social message, you must click the 'Send to Dynamics 365' option from the More menu of the social message.

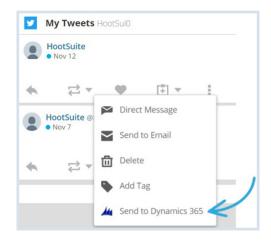

2. Expand the Cases tab and click the '+' button to launch the Case creation wizard

| Ibai   Twi<br>Descript<br>https://t. | Q           |          |                    |     |   |        |                  |
|--------------------------------------|-------------|----------|--------------------|-----|---|--------|------------------|
| C Leads (4)                          |             |          |                    |     |   |        |                  |
| Contacts (4)                         |             |          |                    |     |   |        |                  |
| Accounts (0)                         |             |          |                    |     |   |        | $( \downarrow )$ |
| Opportunities                        | 6 (0)       |          |                    |     |   |        | $( \downarrow )$ |
| Cases (0)                            |             |          |                    |     |   |        | (                |
| Ð                                    | Case Number | Customer | Contact            | Тур | e | Status | Case Owner       |
| 1                                    |             |          | No data to display |     |   |        |                  |

# **Hootsuite**<sup>®</sup>

27

3. The Case Origin and Contact Name fields are automatically filled in with the source social network and the Microsoft Dynamics Contact related to the social contact. Fill in the mandatory Status field, fill in/edit the rest of the fields and click Save to create a Case record in Microsoft Dynamics for the social contact. The case will be associated with the Contact and the Account whose names you provided (if you filled in these fields).

| Microsoft Dynamics 365                                                                          | Setting |                      |             |
|-------------------------------------------------------------------------------------------------|---------|----------------------|-------------|
| Ibai   Twitter: Ibai<br>Description: No saludé a Leo Messi<br>https://t.co/PuQOQwZ3nk. Directos |         |                      | New Case    |
| Case                                                                                            |         |                      | Back to sea |
| Case Title *                                                                                    |         | First Response  Sent |             |
| Origin Phone                                                                                    | *       | Received As          |             |
| Case Type                                                                                       | •       | Child Cases          |             |
| Check Email                                                                                     |         | Parent Case          | Q           |
| Service Level                                                                                   | -       | Contact              | Q           |
| Customer<br>Contacted                                                                           |         | Priority             |             |
| Customer *                                                                                      | Q       | Sentiment<br>Value   |             |
| Satisfaction                                                                                    | •       | Severity             | <b>T</b>    |
| Description                                                                                     | 1       | Social Profile       |             |

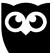

#### **View/Edit Case**

All the cases associated with the selected social contact can be found in the **Cases** section. If your Microsoft Dynamics user doesn't have View rights on the Case object, this section won't be available. In order for a case record to be displayed here it must be related to a Microsoft Dynamics account or to a Microsoft Dynamics contact associated with the social contact.

To view details about a case, expand the Cases section and click on the **Edit** link on the left of the desired case and a detailed view of the selected case will be displayed.

To **Edit** information on a Case record, click on the desired field and type the new value. Attention, the greyed out fields are not editable. When finished editing, click **Save** to update and save the lead. If your profile doesn't have the Edit permission on the Case object, then the **Edit** link will be replaced by the **View** link in the grid view and all the

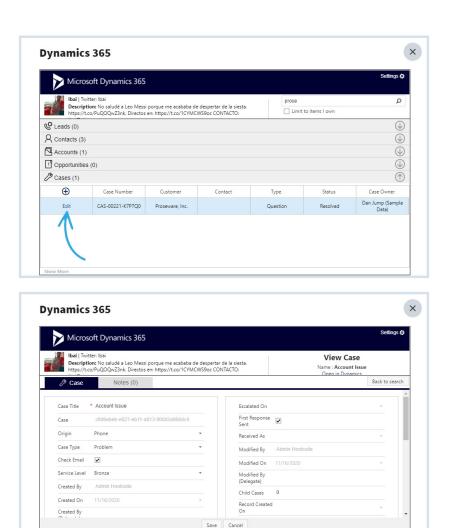

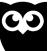

#### Notes

To log a Note on the selected Case, access the **Notes** tab and click **'+' button**. Provide a title for the note and click **Save**.

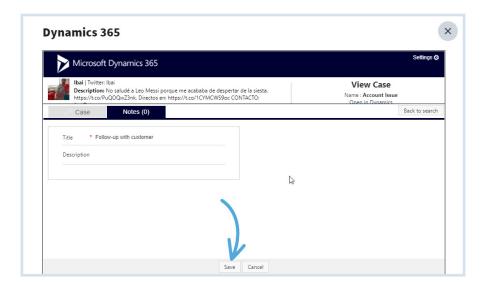

| Micro                              | soft Dynamics 365                                                                                        |                                                             | Settings :                                                   |                |  |
|------------------------------------|----------------------------------------------------------------------------------------------------|-------------------------------------------------------------|--------------------------------------------------------------|----------------|--|
| Ibai   Tw<br>Descript<br>https://t | itter: Ibai<br><b>:lon:</b> No saludé a Leo Messi porque me a<br>co/PuQOQwZ3nk. Directos en: https://t.c | cababa de despertar de la siesta.<br>o/1CYMCWS9oc CONTACTO: | View Case<br>Name : Request for help with<br>Open in Dynamic | 3D Printers    |  |
| Case                               | Notes (1)                                                                                                |                                                             |                                                              | Back to search |  |
| lotes (1)                          |                                                                                                    |                                                             |                                                              |                |  |
| $\oplus$                           | Title                                                                                                    |                                                             | Description                                                  |                |  |
| Select                             | Follow-up with customer                                                                                  |                                                             |                                                              |                |  |
|                                    |                                                                                                    |                                                             |                                                              |                |  |
|                                    |                                                                                                    |                                                             |                                                              |                |  |
|                                    |                                                                                                    |                                                             |                                                              |                |  |
|                                    |                                                                                                    |                                                             |                                                              |                |  |
|                                    |                                                                                                    |                                                             |                                                              |                |  |
|                                    |                                                                                                    |                                                             |                                                              |                |  |
|                                    |                                                                                                    |                                                             |                                                              |                |  |

30

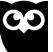

#### **HOOTSUITE ENTERPRISE**

# Partner with Hootsuite to Accelerate Your Social Transformation

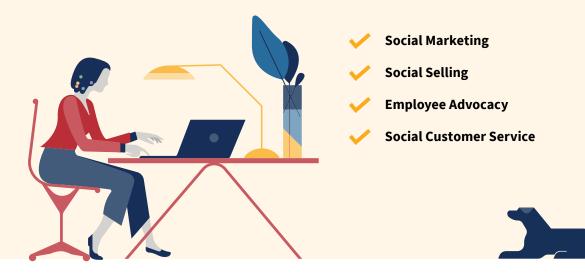

**HOOTSUITE IS THE LEADER IN SOCIAL MEDIA** management, trusted by more than 18 million users and employees at 80% of the Fortune 1000. Our unparalleled expertise, customer insights at scale, and collaborative ecosystem help people and organizations succeed with social. Hootsuite's versatile platform supports a thriving ecosystem of social networks complemented by 250+ business applications and integrations, allowing organizations to integrate social media into existing systems and programs. Along with our channel and agency partners, we help organizations build and manage their brand, strengthen relationships with customers, drive business results, and integrate social across their organization. Innovating since day one, we continue to help organizations pioneer the social media landscape and accelerate their success through product training, group training and tailored organizational training, as well as security and compliance services.

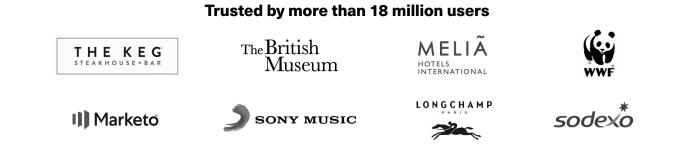

Request a custom demo today at hootsuite.com/enterprise

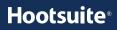